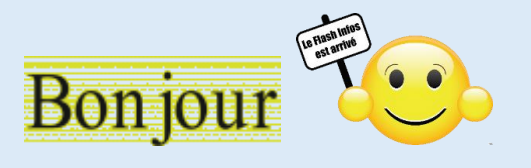

### **Vous trouverez dans ce Flash,**

- ➢ Personnaliser la couleur du curseur de texte Wmdows 11,
- ➢ Consulter la base de données Collections des œuvres du musée du Louvre,
- ➢ Utiliser le nouveau mode Lecture du navigateur Chrome,
- ➢ Windows 11 : comment forcer la fermeture d'une application depuis la barre des tâches,
- ➢ iCopy est un utilitaire permettant de scanner rapidement et simplement n'importe quel document, pour l'imprimer ou l'archiver,
- ➢ Partager des fichiers en ligne : les solutions gratuites,
- ➢ Le permis de conduire sur smartphone est généralisé : comment ça marche.

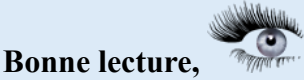

# **Ce Flash sera commenté le jeudi 16 mai 2024 à 14:00.**

## **Cliquez sur une image pour accéder à l'article**

Personnaliser la taille et la couleur du curseur de texte - Windows 11¶

I CHROMITATION TO MITCH OF THE COUNCIL AND CONSUMING THE VEHICLE Avec Windows 11, vous pouvez personnaliser la taille et la couleur du curseur de texte afin de le rendre plus visible.

## **Cliquez sur une image pour accéder à l'article**

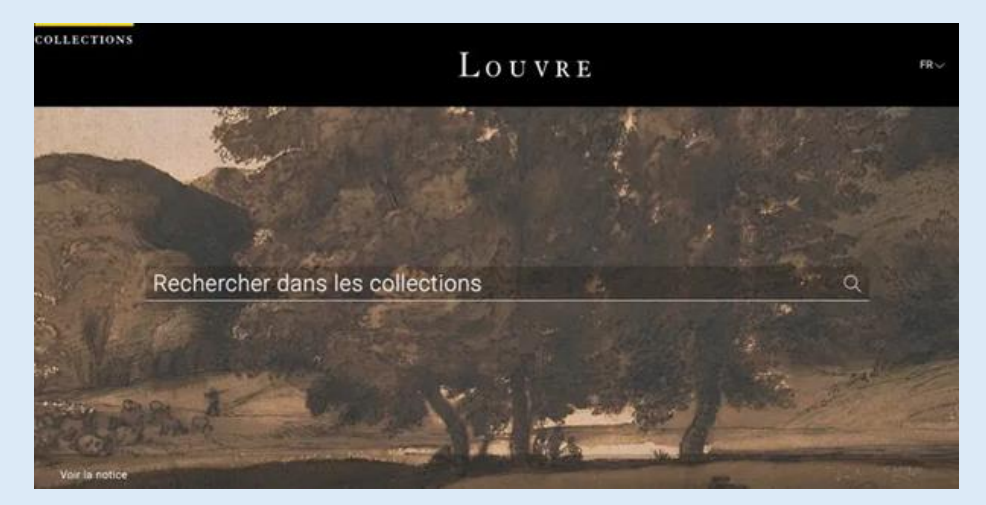

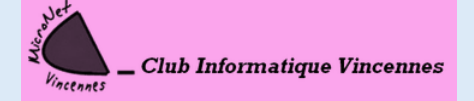

[clubmicronet.net](https://clubmicronet.net/wordpress/) Page **1** sur **3**

# **Cliquez sur une image pour accéder à l'article**

### Utiliser le nouveau mode Lecture - Chrome¶

Avec son nouveau mode Lecture, Chrome peut reformater le contenu de la page web active dans le volet latéral du navigateur. Une façon d'accéder à l'essentiel d'un article expurgé des images et des vidéos.

### **Cliquez sur une image pour accéder à l'article**

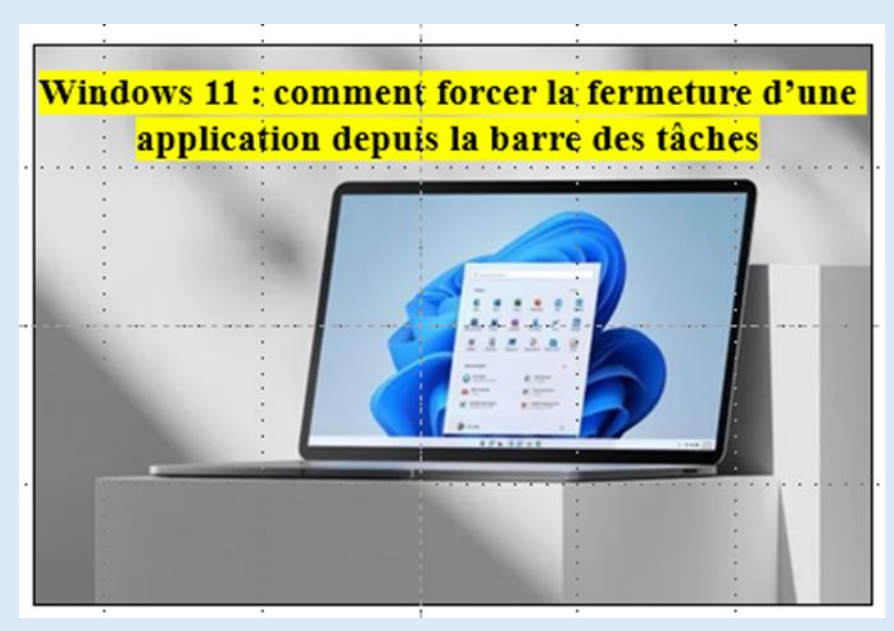

# **Cliquez sur une image pour accéder à l'article**

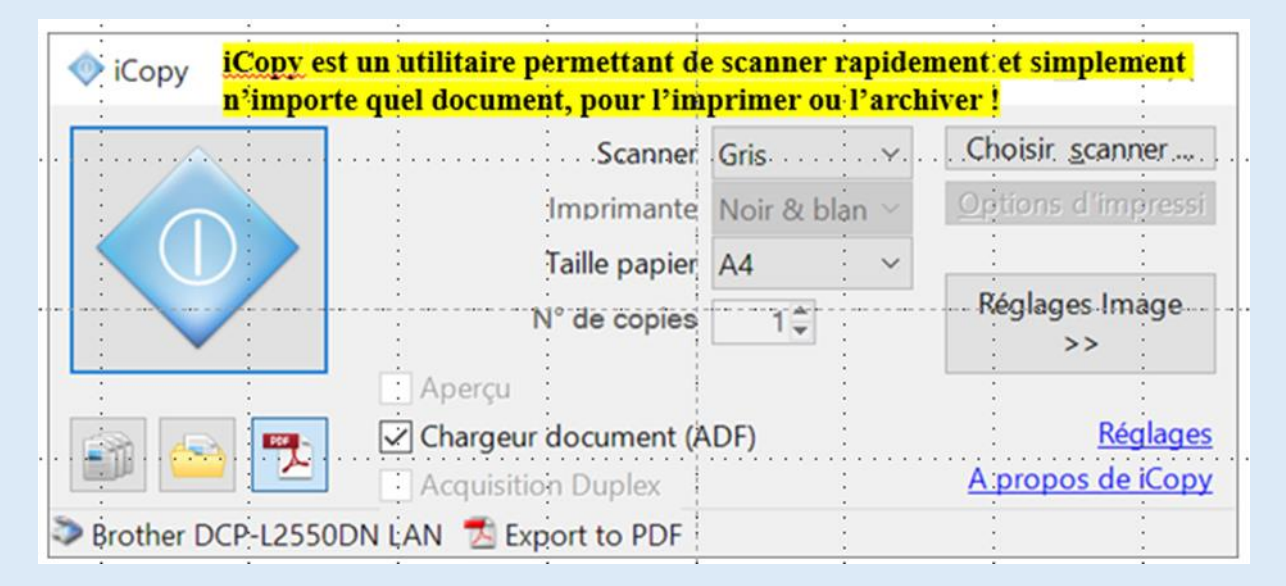

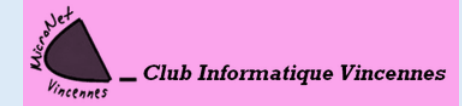

[clubmicronet.net](https://clubmicronet.net/wordpress/) Page **2** sur **3**

**Cliquez sur une image pour accéder à l'article**

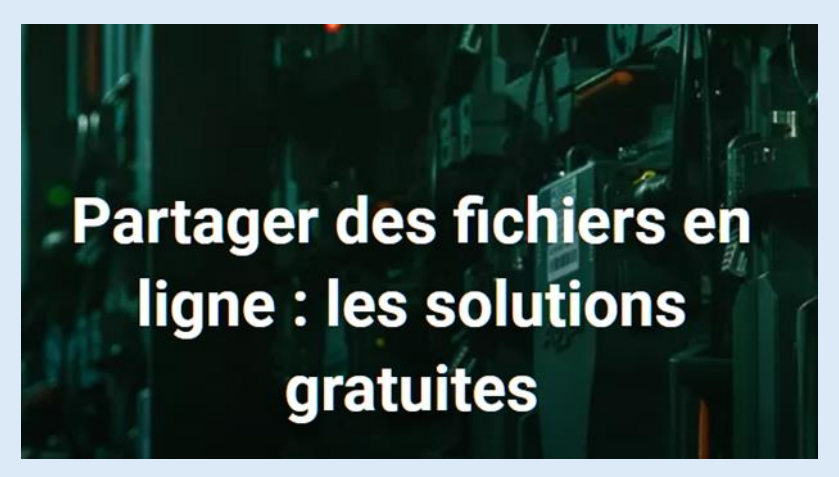

**Cliquez sur une image pour accéder à l'article**

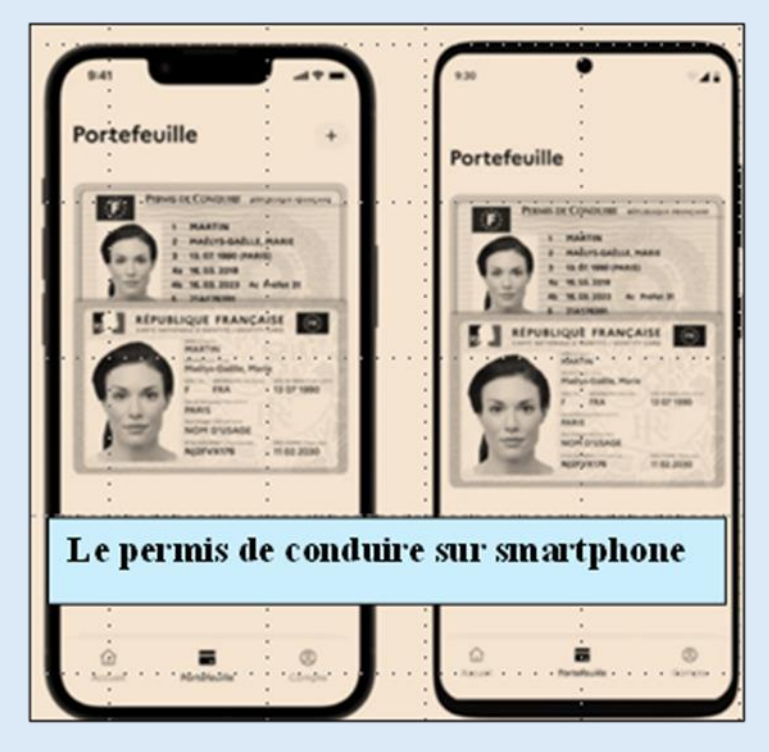

**Ce Flash, dans quelques jours, sera sur notre site**

**<https://clubmicronet.net/wordpress/flash-info-3/>**

*Si vous avez une question, n'hésitez pas à la poser, il suffit de répondre à ce courriel.*

JEAN- CLAUDE ET TOUTE L'ÉQUIPE DE MICRONET VOUS SOUHAITE UNE BONNE LECTURE

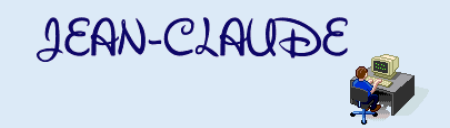

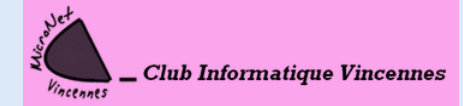

[clubmicronet.net](https://clubmicronet.net/wordpress/) Page **3** sur **3**